## **Analysen Teilen**

Bitte beachten Sie, dass Sie ausschließlich Ihre eigenen Analysen (also die Analysen, die Sie erstellt haben) oder Analysen, bei welchen Ihnen Administrative Rechte zugeordnet wurden, mit anderen Benutzern oder Gruppen teilen können. Nach dem Teilen wird der Nutzer die Analyse nur sehen können, sofern er Lesezugriff auf die Datenquelle und das Datenmodell hat. Datenquelle und Datenmodelle sowie die dazugehörigen Rechte können von jedem Datenadministrator geteilt werden.

Um eine Analyse mit Anderen zu teilen, müssen Sie auf die Dokumentenübersicht zurückkehren, indem Sie den **C**-Button in der oberen linken Ecke

klicken. Auf der rechten Seite von jedem Dokument in der Dokumentenliste, sehen Sie einige Symbole. Sie können entweder **Nutzer hinzufügen** oder

**Gruppen hinzufügen** wählen. Wenn Sie das Dokument mit einer Gruppe teilen, werden die Rechte auf jeden Nutzer dieser Gruppe vererbt.

Folgendes Fenster wird erscheinen:

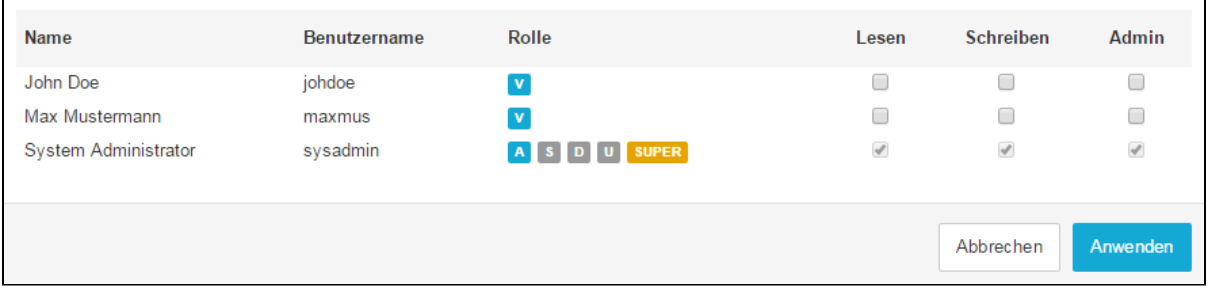

Abbildung 3.25: Analyse mit einem Nutzer oder einer Gruppe teilen

Hier können Sie die Zugriffsrechte, die Sie den einzelnen Nutzern zuteilen möchten, bearbeiten. Es gibt die Möglichkeiten Lesen, Schreiben und Admin.

- **Lesen:** Der Nutzer kann die Analyse öffnen und ansehen, jedoch wird er keine Änderungen an den Komponenten machen können.
- **Schreiben:** Der Nutzer kann die Analyse öffnen und ansehen, zudem kann er Komponenten bearbeiten, löschen und neue Komponenten hinzufügen.
- **Admin:** Der Nutzer kann das Dokument bearbeiten, löschen und teilen.  $\bullet$

Treffen Sie Ihre Entscheidung für jeden Nutzer und jede Gruppe, und bestätigen Sie Ihre Auswahl anschließend mit "Anwenden". Sie können natürlich auch die Berechtigung für bestehende Nutzer und Gruppen ändern. Nach Ihrer Bestätigung, taucht eine kleine Meldung auf und bestätigt Ihre Änderungen. Zudem wird sich die Zahl neben den Symbolen des Dokumentes Ihren Änderungen entsprechend anpassen.